# **COMO SOLICITAR CONCESSÃO DE DESCONTO NO VALOR DA ANUIDADE.**

## **Portal de Serviços do Crea-MS**

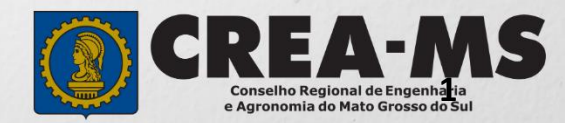

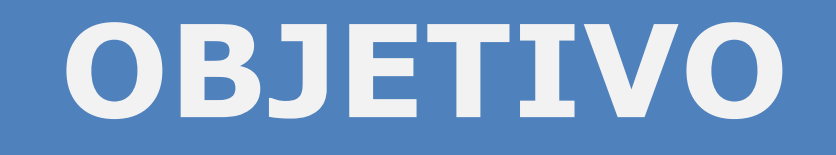

### Apresentar os procedimentos para solicitação de concessão de desconto no valor da anuidade pelo Portal de Serviços do Crea-MS.

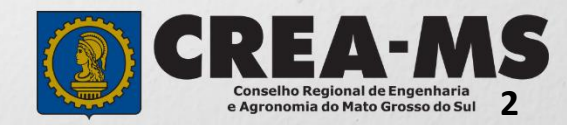

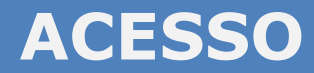

Acesse através do endereço

**<https://ecrea.creams.org.br/>**

#### **O Portal de Serviços Crea-MS**

#### **Senha**

Informe seu CPF e senha. Clique em Entrar

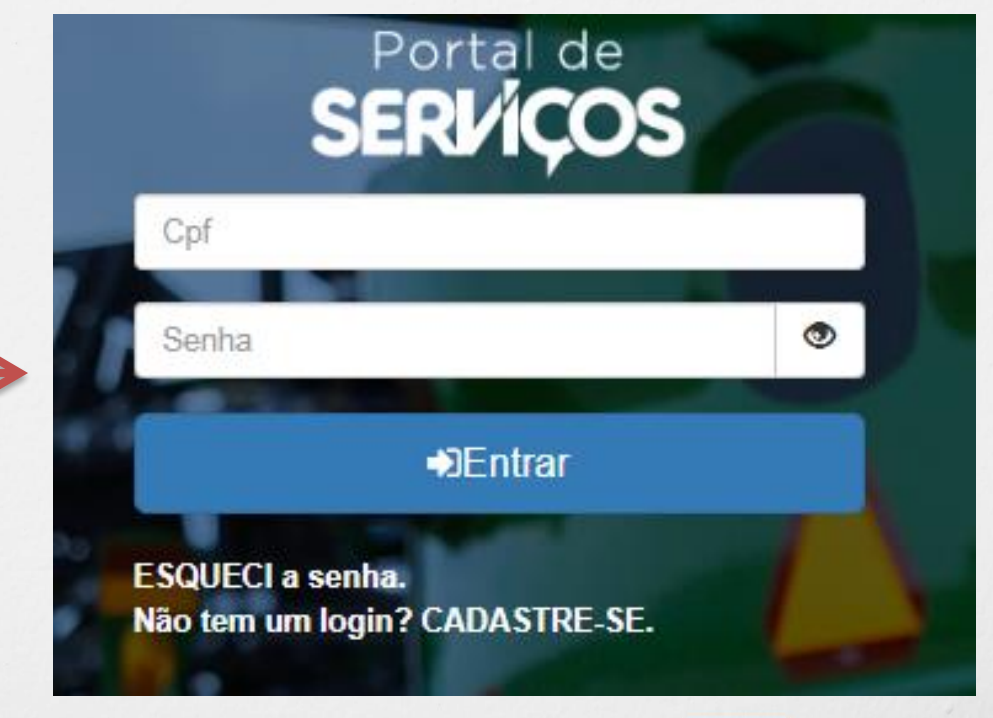

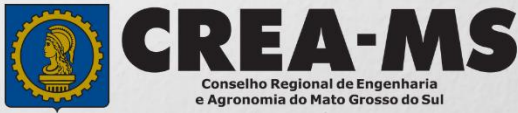

## **PERFIL DE ACESSO**

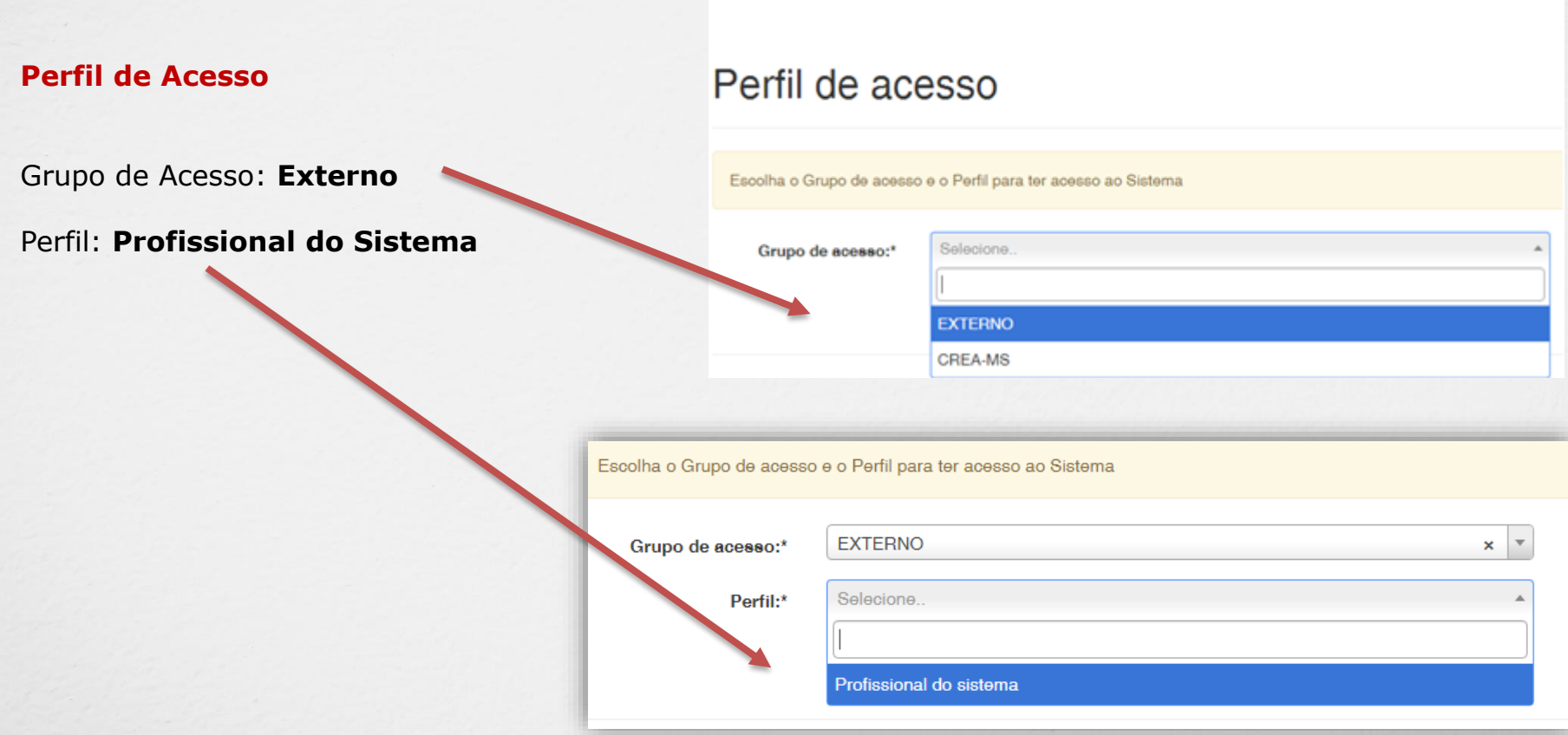

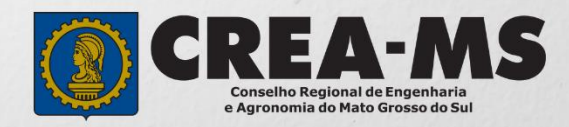

# **SOLICITAÇÃO**

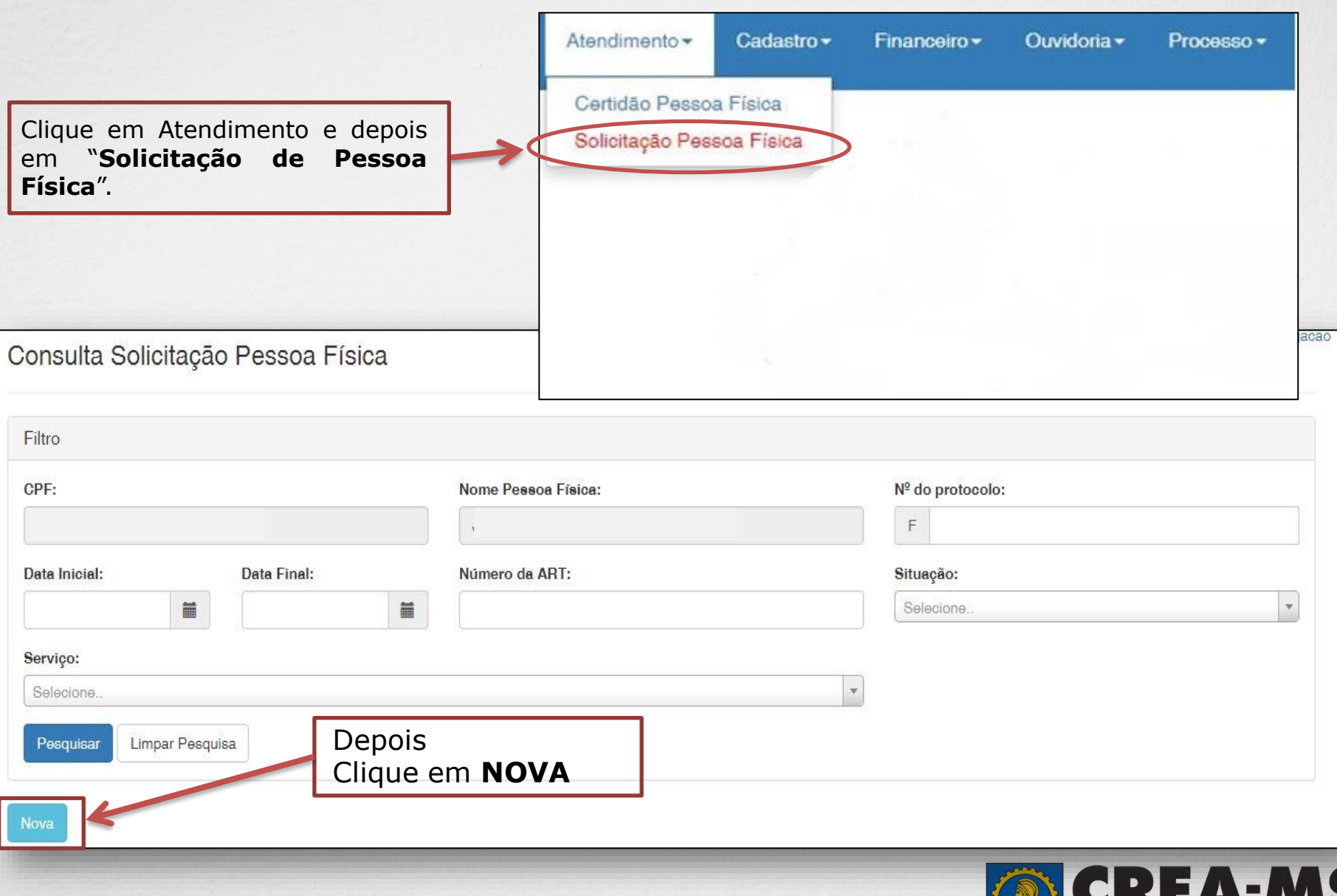

**5**

**Conselho Regional de Engenharia<br>e Agronomia do Mato Grosso do Sul** 

# **SOLICITAÇÃO**

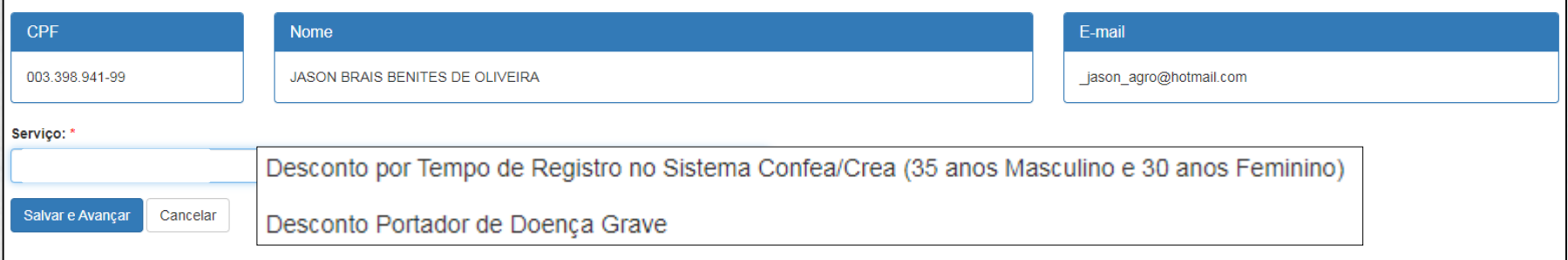

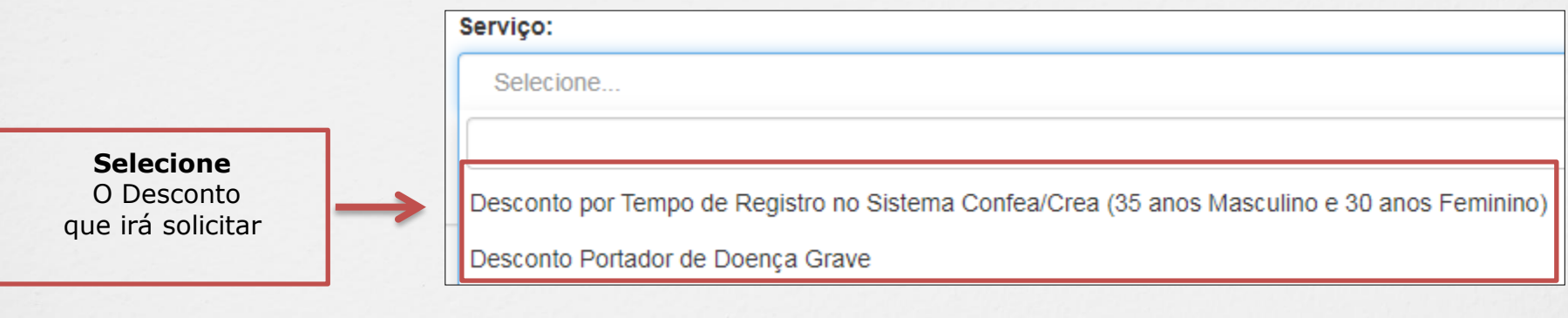

E Clique em Salvar e Avançar Cancelar **Salvar e Avançar**

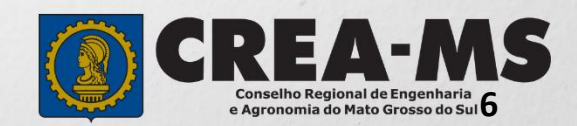

### **Solicitação de Serviços de Pessoa Física > Anexos**

#### **Caso esteja solicitando Desconto por Portador de doença grave é solicitado o seguinte documento :**

✓ Apresentar laudo médico ou documento hábil.

Obs. Para Desconto por tempo de registro não necessita apresentação de documento.

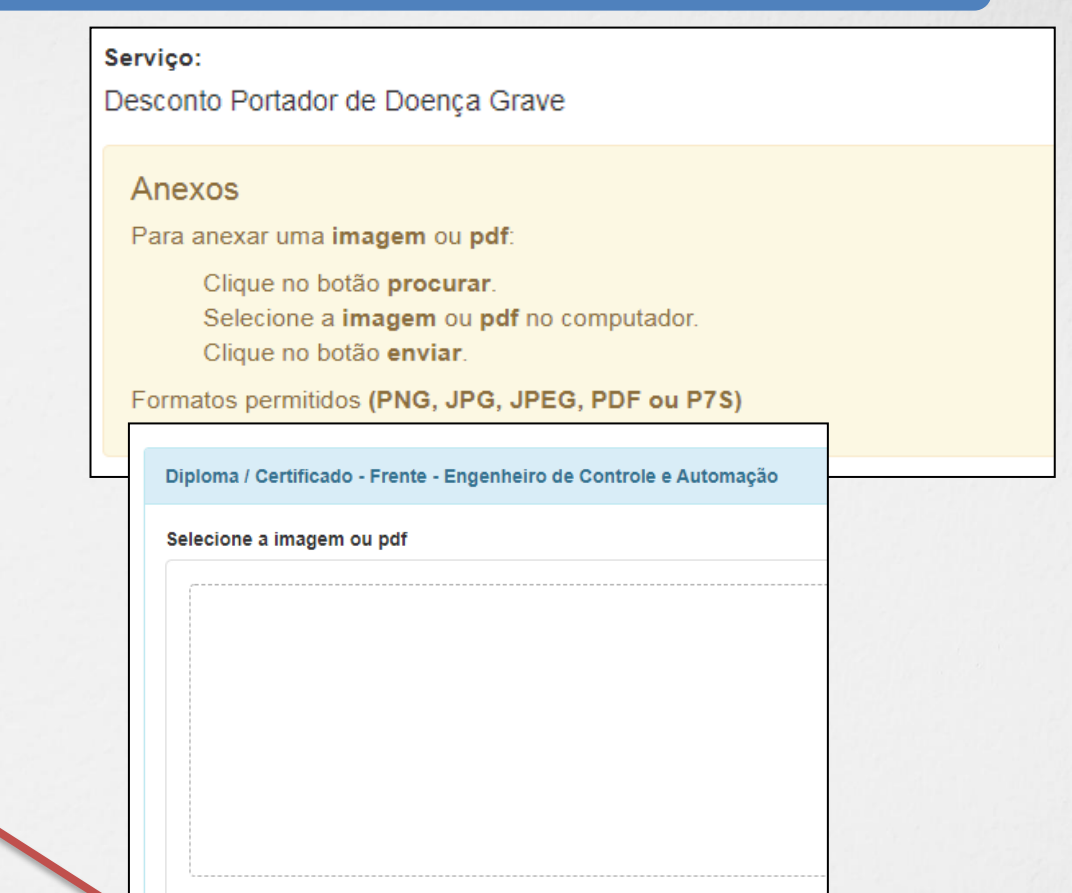

Clique no botão **Procurar**

Selecione a **imagem** ou **pdf** no seu computador

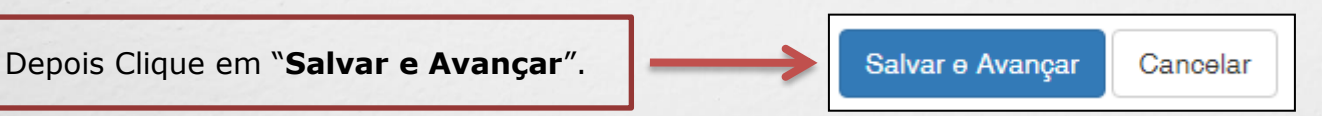

Procurar.

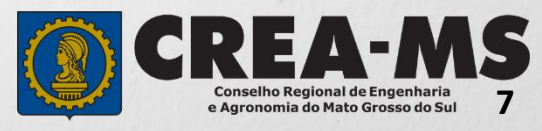

### **Solicitação de Serviço Pessoa Física - Finalizar**

Assinar a Declaração e Confirmação de documentos apresentados e Clicar em "**Finalizar**".

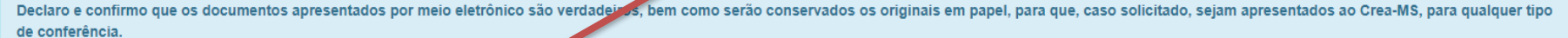

Declaro e Confirmo:

 $\blacktriangledown$ 

Confirmar a Declaração com Senha: \*

Finalizar Cancelar

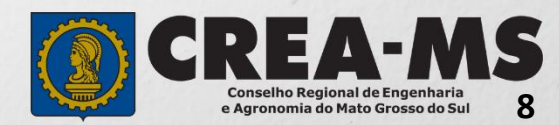

### **Solicitação de Serviços de Pessoa Física > Visualizar**

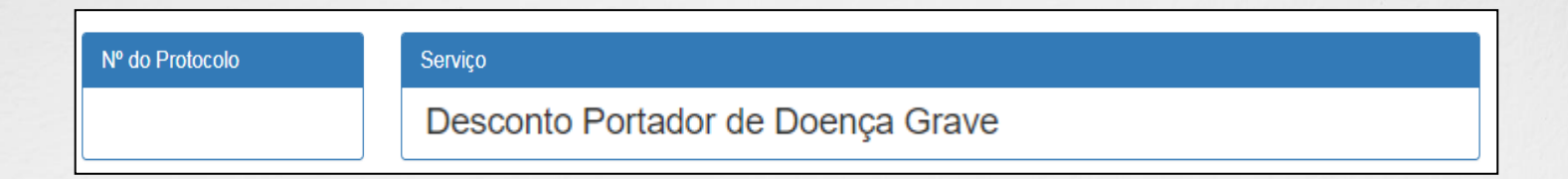

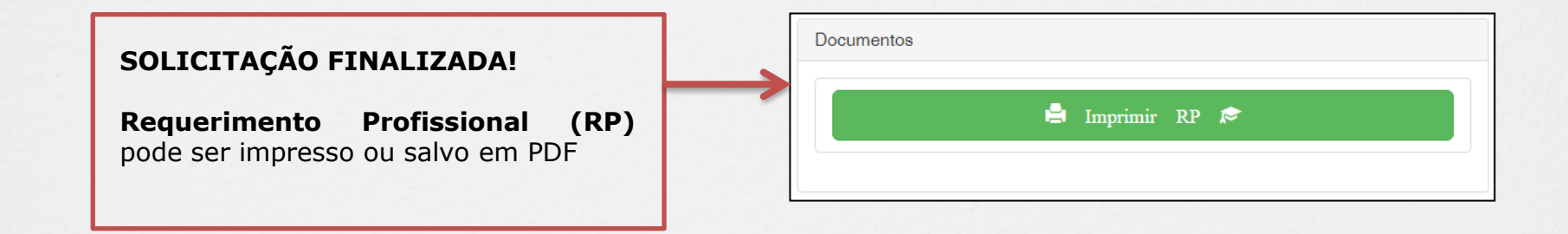

\*Não precisa apresentar os documentos originais junto ao Crea-MS, os nossos serviços são 100% on line.

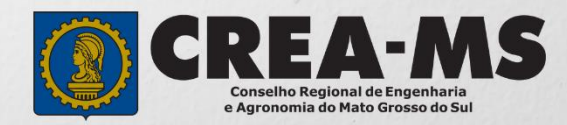

## **CANAIS DE ATENDIMENTO:**

0800 368 1000 - Opção 1 Chat (www.creams.org.br) WhatsApp 67 3368-1000 atendimento@creams.org.br

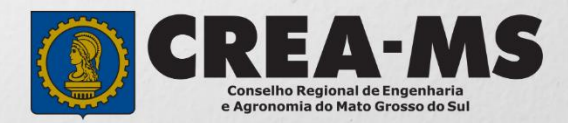